# Text Education Agency TE **X**AS ASSESSMENT

# **Iniciar sesión y conocer más**

## **A partir del 30 de junio visite [TexasAssessment.gov](https://www.texasassessment.gov/)**

**para obtener más información sobre los resultados de STAAR de fin de curso de su hijo y cómo puede brindar apoyo adicional en el hogar.**

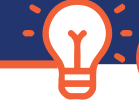

### **¡SIGA 4 PASOS FÁCILES!**

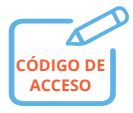

**1** - Reciba **el código de acceso único** del estudiante de su hijo desde su distrito escolar.

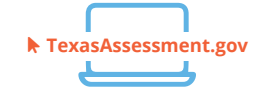

**2** - A partir del **30 de junio**, visite **TexasAssessment.gov**  e **inicie sesión** con el código de acceso único del estudiante de su hijo.

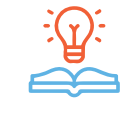

**3** - **Aprende más**  información sobre el desempeño de su hijo incluyendo cómo ha respondieron a las preguntas de la prueba y encuentre recursos personalizados para apoyar el aprendizaje en casa.

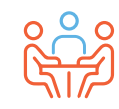

**4** - Al principio del año escolar, discuta los resultados con el maestro de su hijo y trabajen juntos para apoyar el aprendizaje de su hijo.

#### **OBTENGA SU CÓDIGO DE ACCESO ÚNICO DEL ESTUDIANTE.**

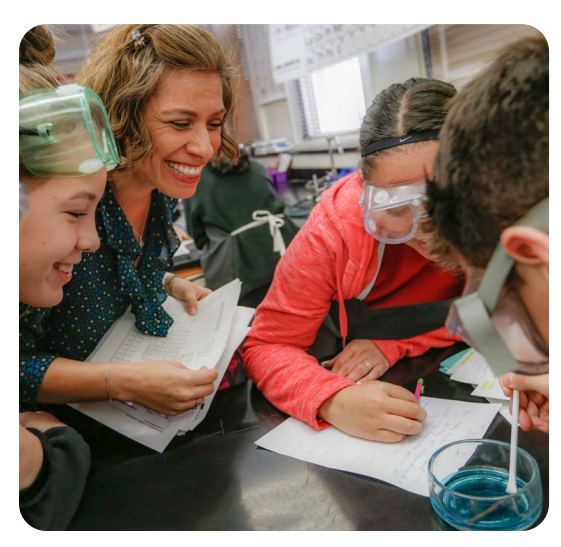

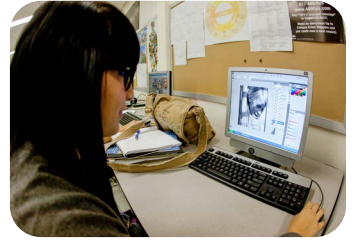

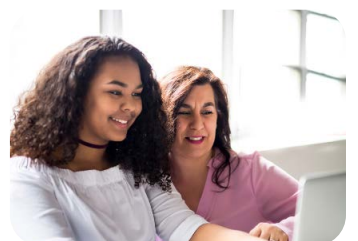

#### **VISITE**

#### **TexasAssessment.gov**

#### **LOS PADRES Y LAS FAMILIAS SON SOCIOS FUNDAMENTALES EN EL ÉXITO DE SU HIJO.**

La Agencia de Educación de Texas se compromete a asegurarse de que usted esté informado y tenga una imagen precisa del progreso de su hijo. Siga estos 4 pasos para **iniciar sesión y conocer más información.**